# **The Chinese University of Hong Kong Office of Student Affairs Wellness and Counselling Centre SEN Service**

### **User Guide for Glean**

Glean is a note-taking tool that allows students to capture comprehensive class information. Through classroom recordings, students are able to add labels, text notes, lecture slides, definitions and images, creating a complete set of multimedia notes in the process. This user guide provides instructions for creating the first note-taking event.

#### **Table of Contents**

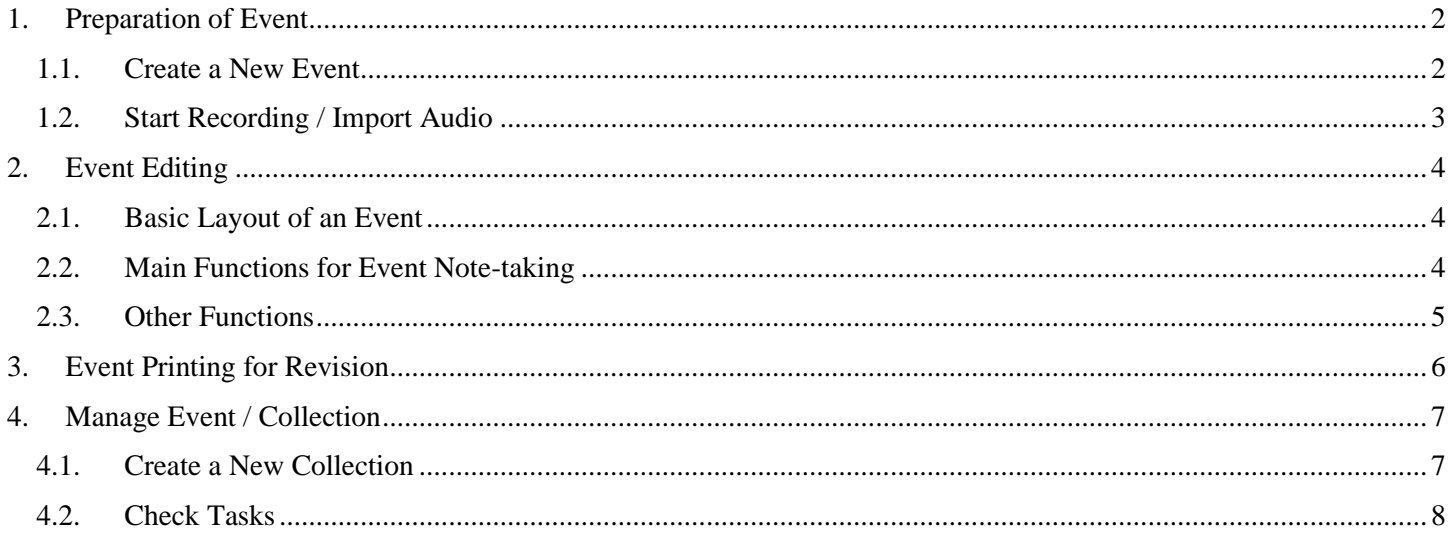

#### **How can I get started with Glean?**

- 1. Contact SEN Service Manager for registration.
- 2. Access Glean at [glean.co](https://glean.co/) or download to your device of choice:

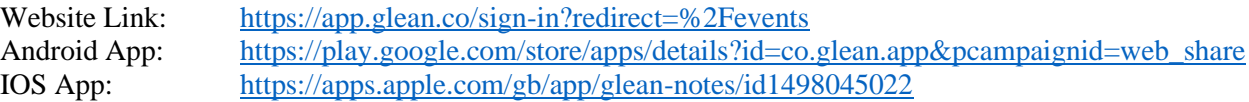

3. Complete a simple tutorial to learn the key functions, this only takes a couple of minutes. Then you're ready to take notes in class!

#### **Enquiry**

SEN Service (SENS), Wellness and Counselling Centre, Office of Student Affairs T: 3943 5441/ 3943 7252 E: sens@cuhk.edu.hk

# <span id="page-1-0"></span>**1. Preparation of Event**

# <span id="page-1-1"></span>**1.1. Create a New Event**

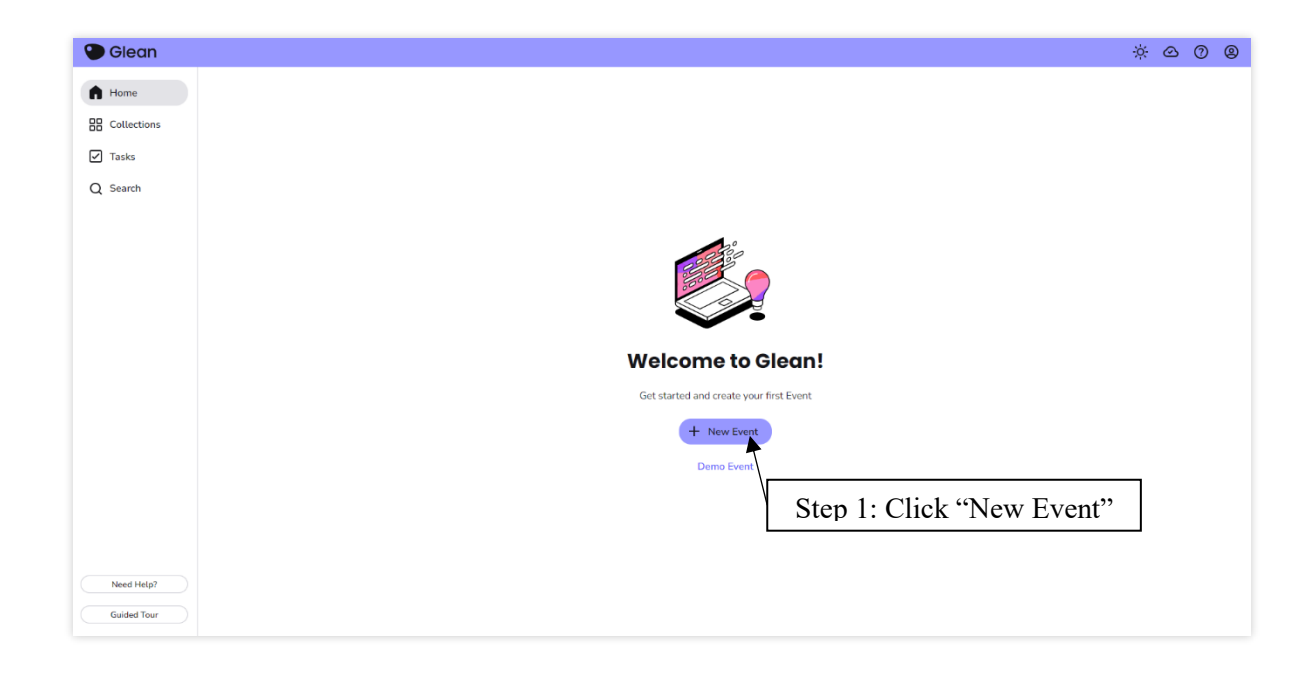

 $\bigstar$ 

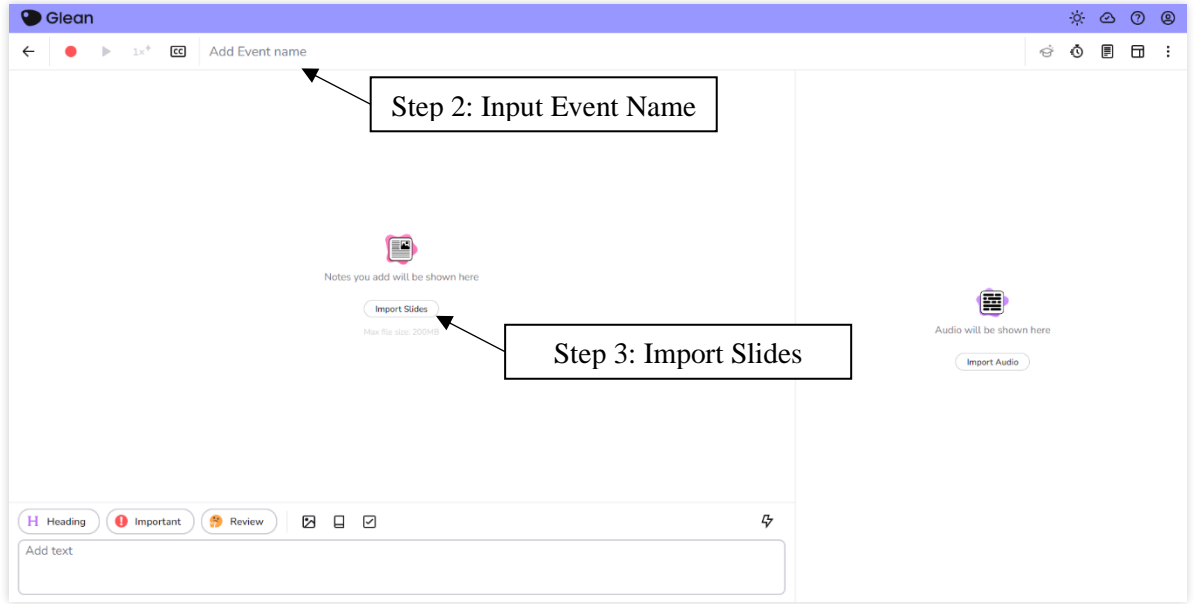

# <span id="page-2-0"></span>**1.2. Start Recording / Import Audio**

## i) Start Recording

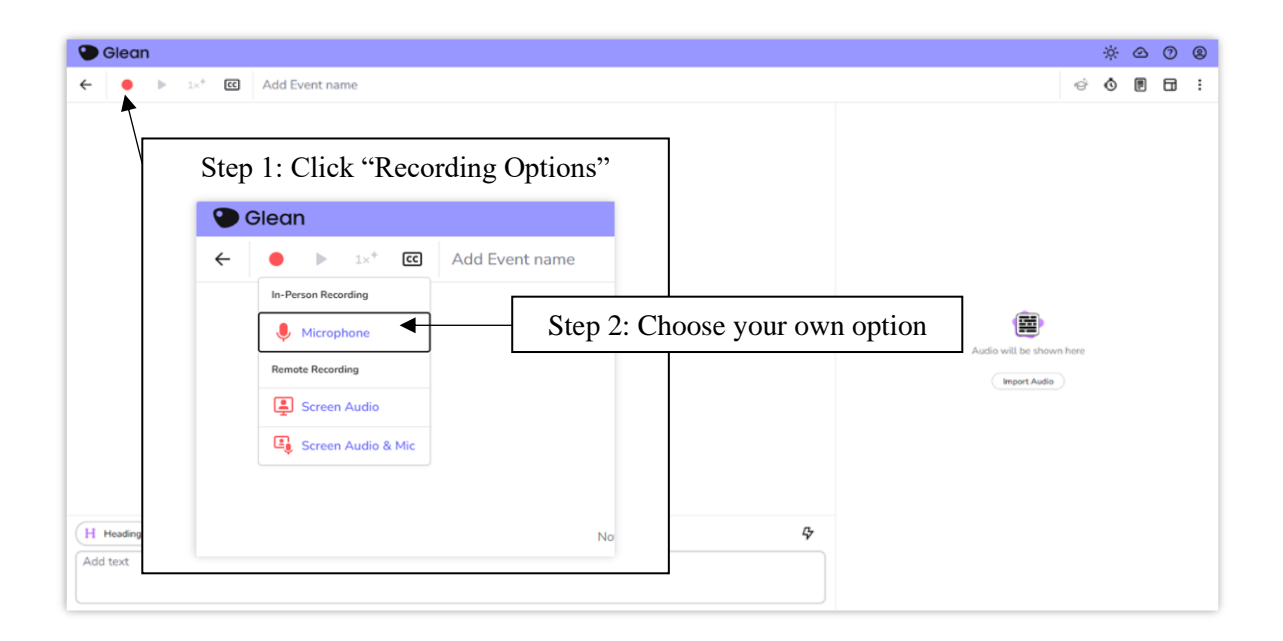

OR

## ii) Import Audio

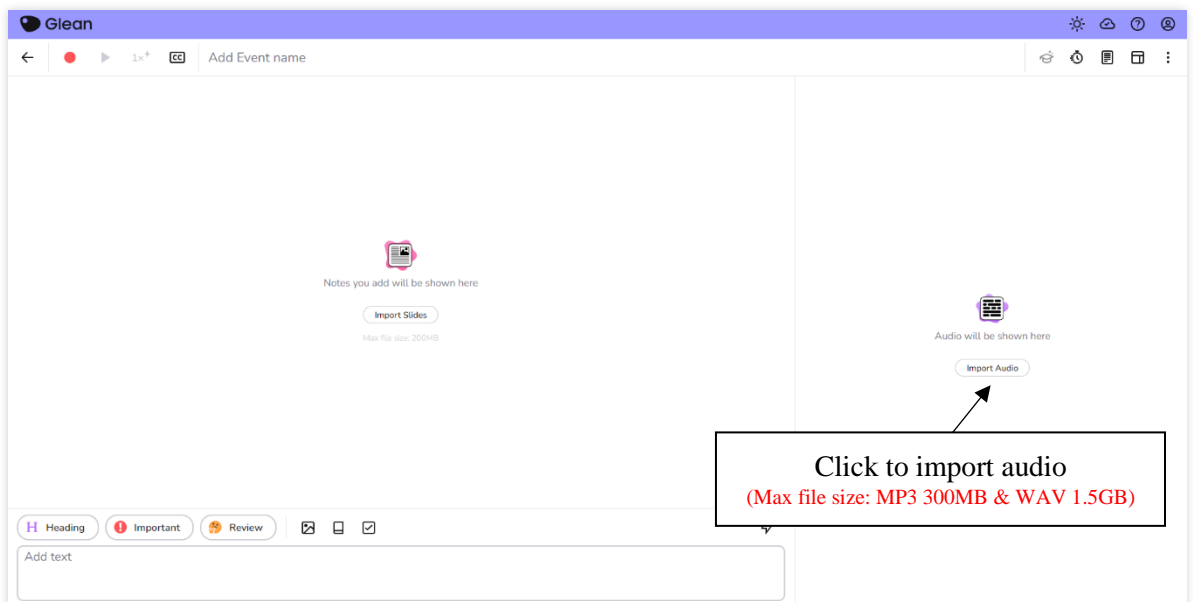

# <span id="page-3-0"></span>**2. Event Editing**

#### <span id="page-3-1"></span>**2.1. Basic Layout of an Event**

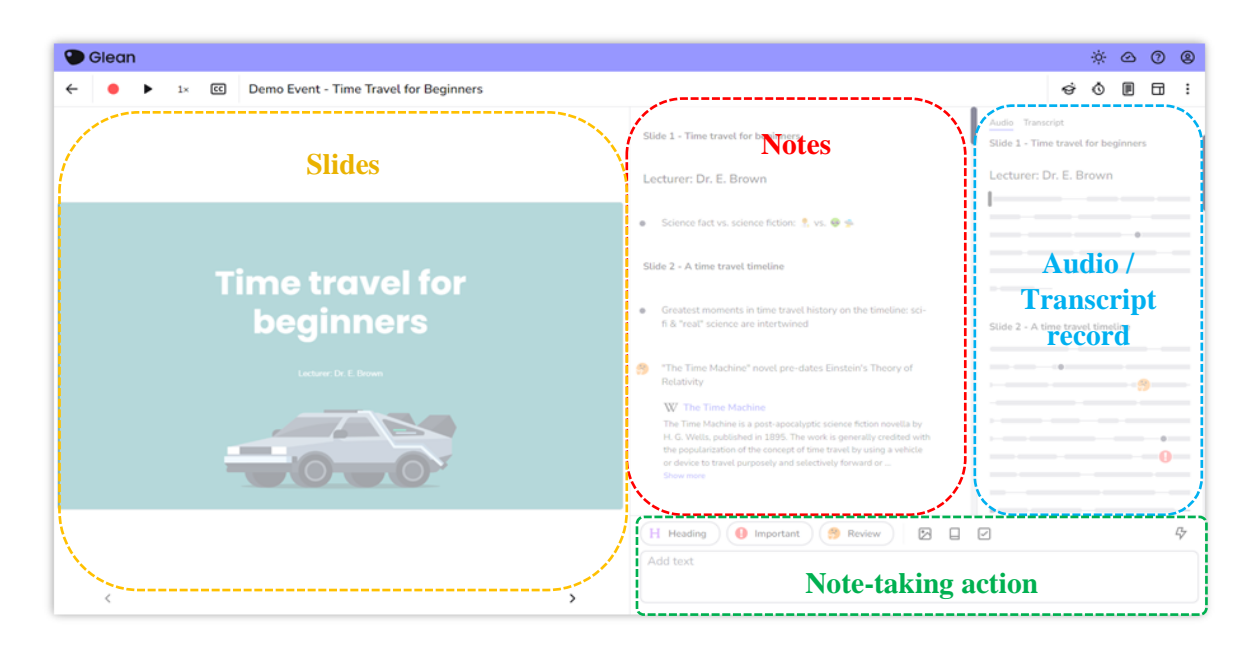

# <span id="page-3-2"></span>**2.2. Main Functions for Event Note-taking**

4)  $\mathbb{Z}$ 

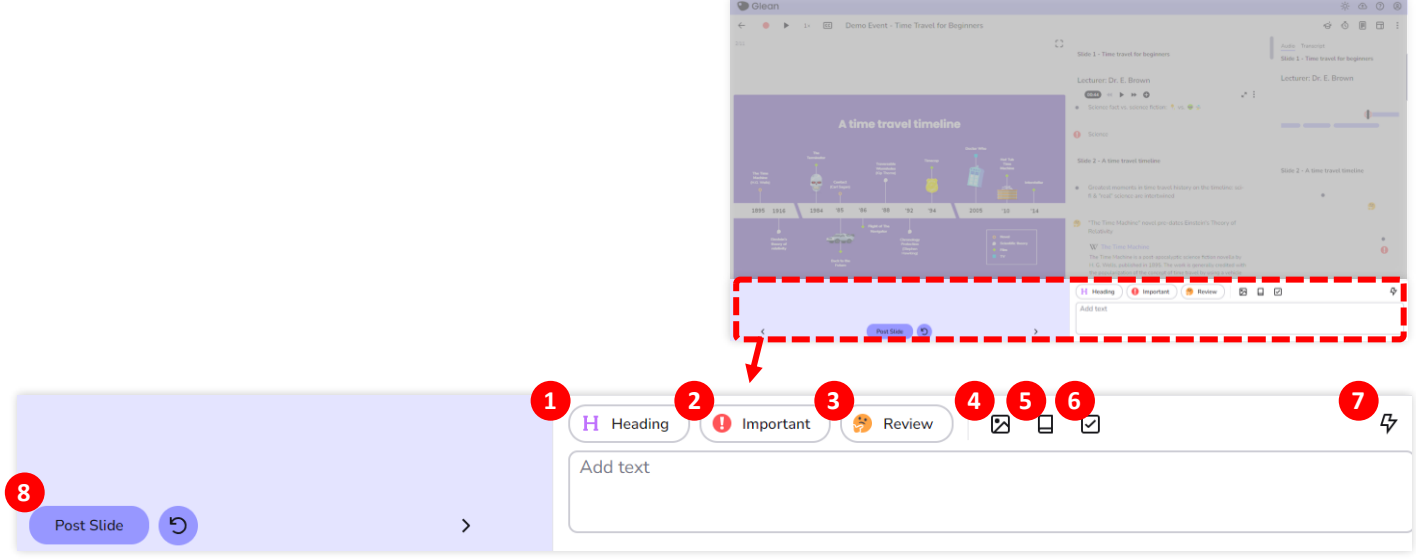

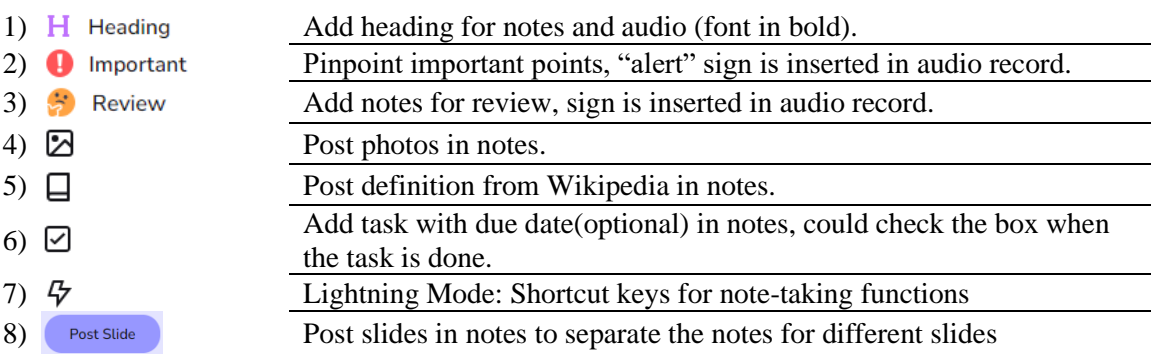

# <span id="page-4-0"></span>**2.3. Other Functions**

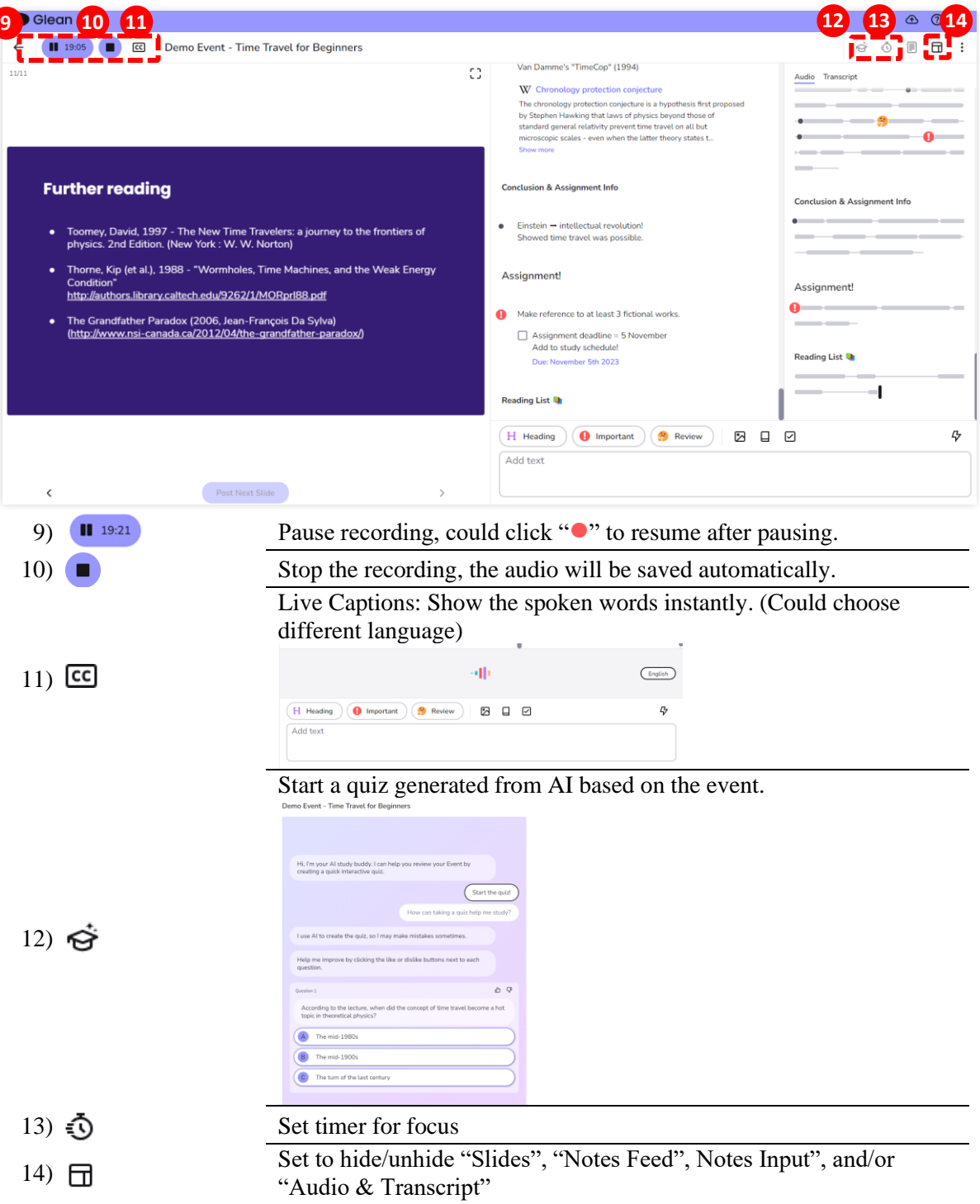

<span id="page-5-0"></span>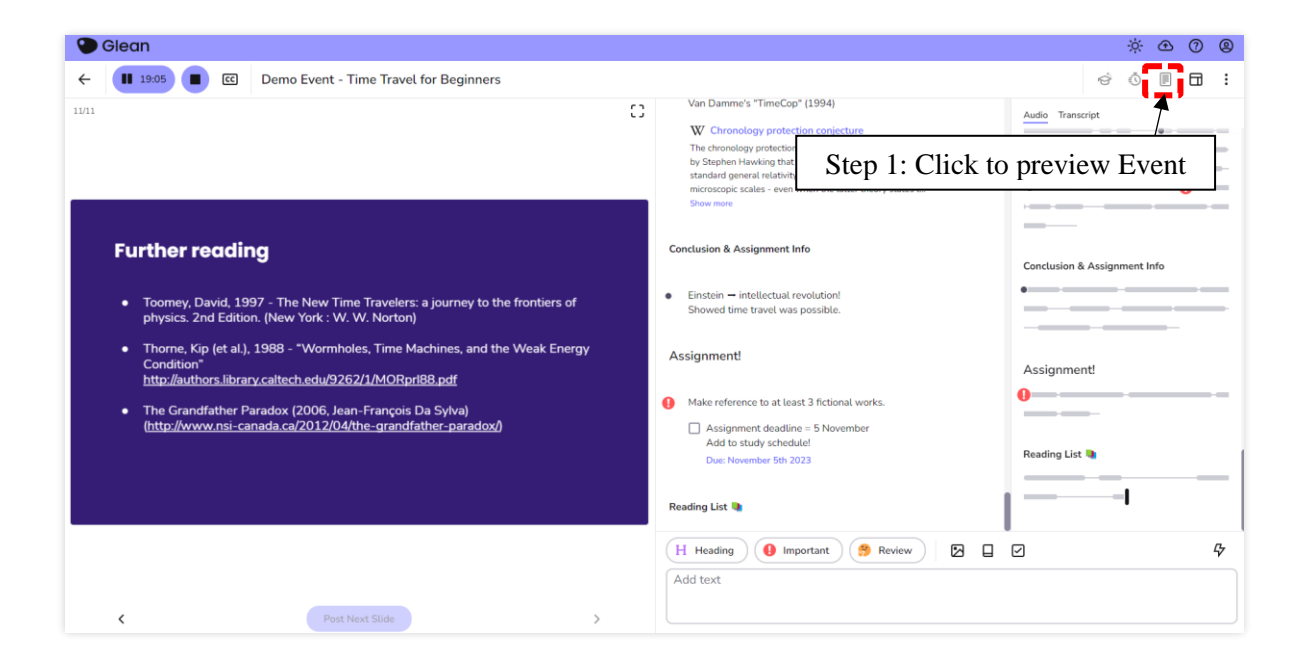

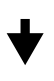

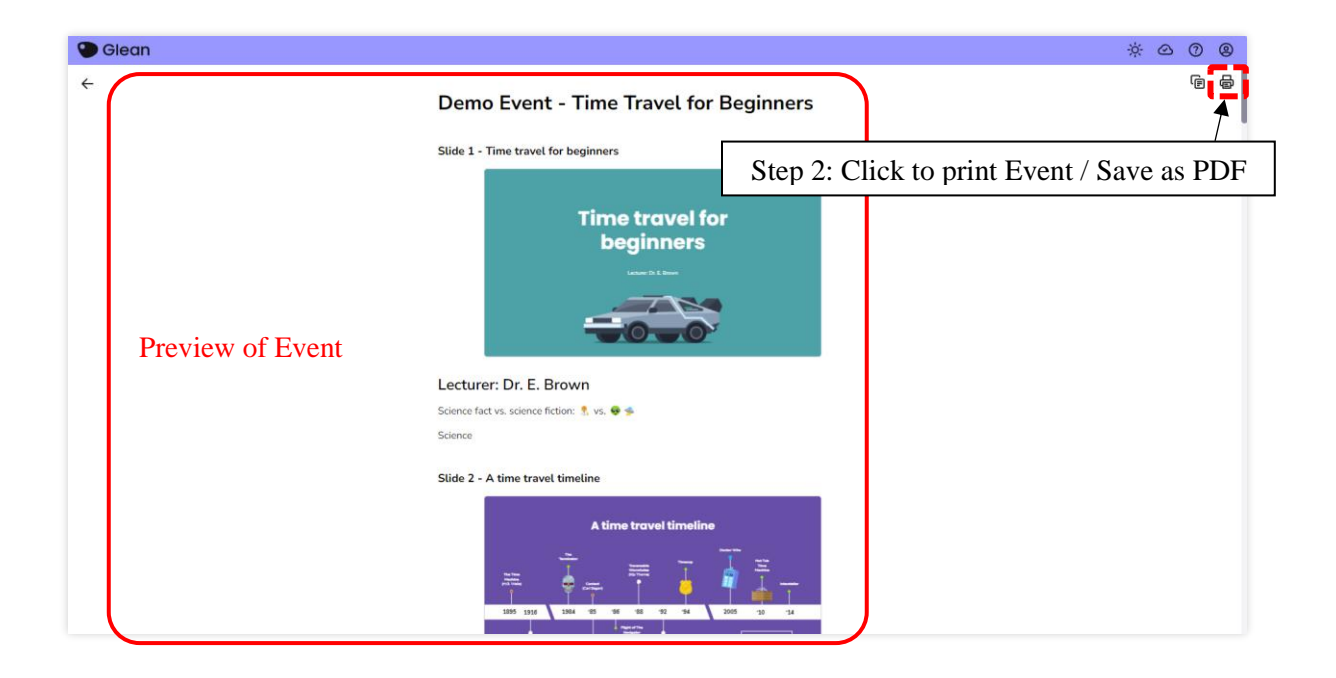

#### <span id="page-6-0"></span>**4. Manage Event / Collection**

# <span id="page-6-1"></span>**4.1. Create a New Collection**

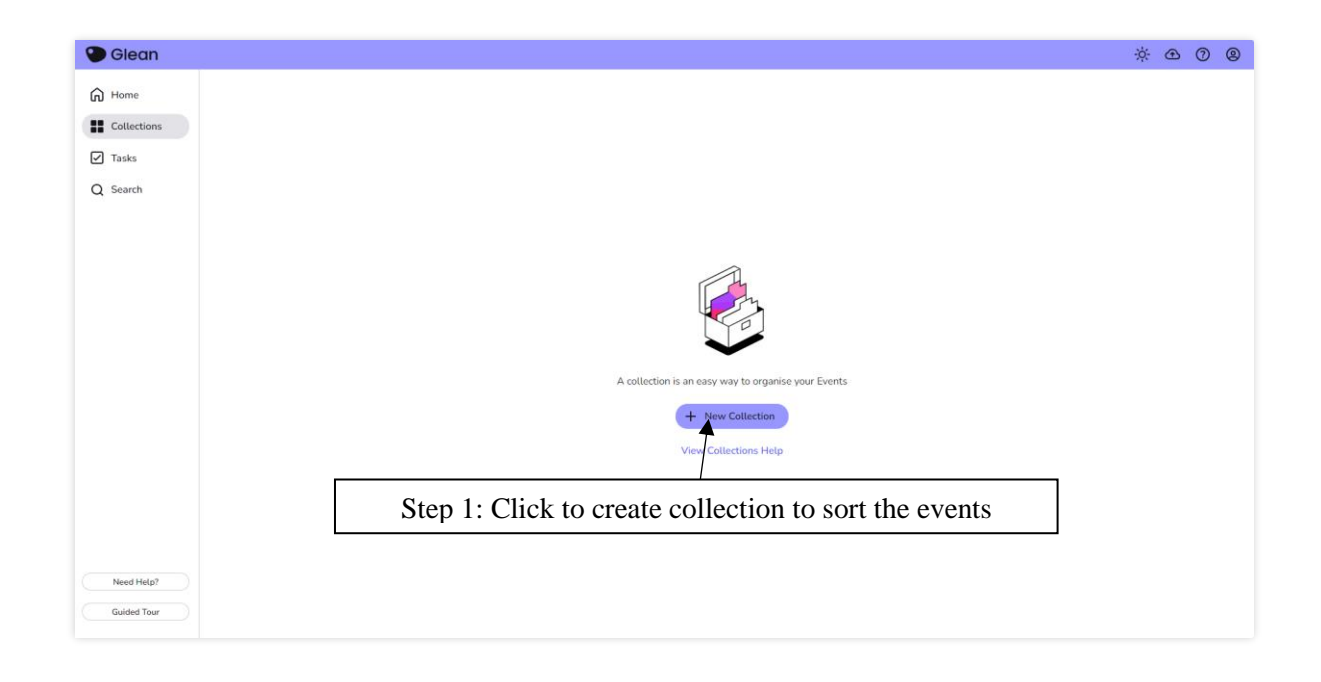

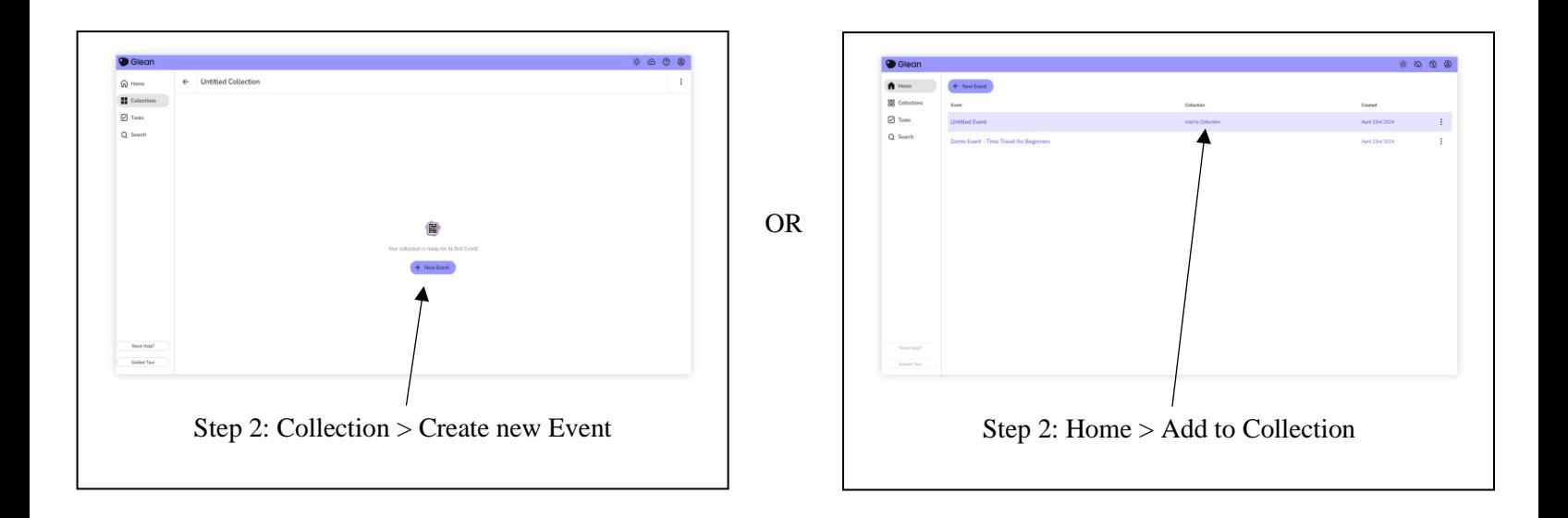

 $\bigstar$ 

#### <span id="page-7-0"></span>**4.2. Check Tasks**

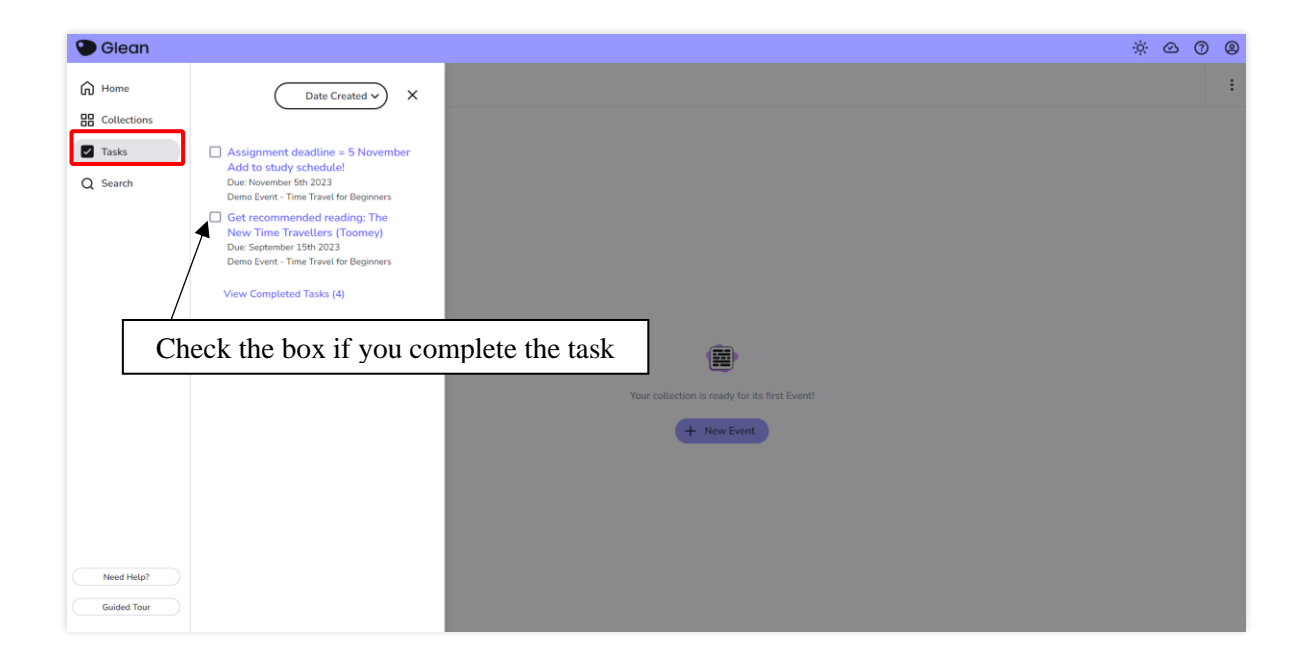

--- End ---